## Creating a Table of Contents Using Microsoft Word 2010

When creating a document it is often very difficult to create a table of contents by hand, especially if the document is very long. Microsoft Word has a feature that allows you to easily create a table of contents in seconds. This handout will show you how to easily create a table of contents.

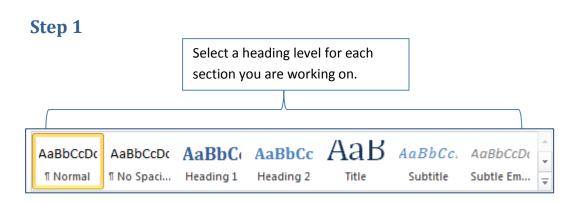

## Step 2

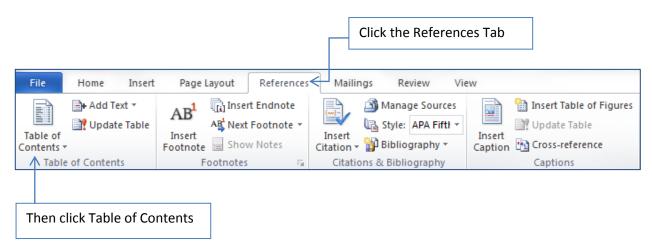

## Step 3

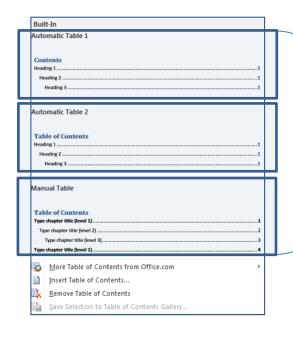

After clicking table of contents a drop down list will appear. Click one of the options to create a table of contents.